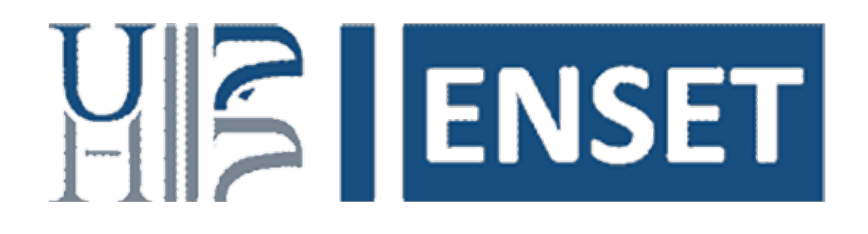

## Master Systèmes Distribués et Intelligence Artificielle

PROGRAMMATION DISTRIBUÉE ET MIDDLEWARES

# Bases des systèmes distribués Programmation Réseaux

Réalisé par : Hicham EL MOUDNI

Enseignant : Mohamed YOUSSFI

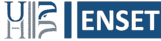

## Table des matières

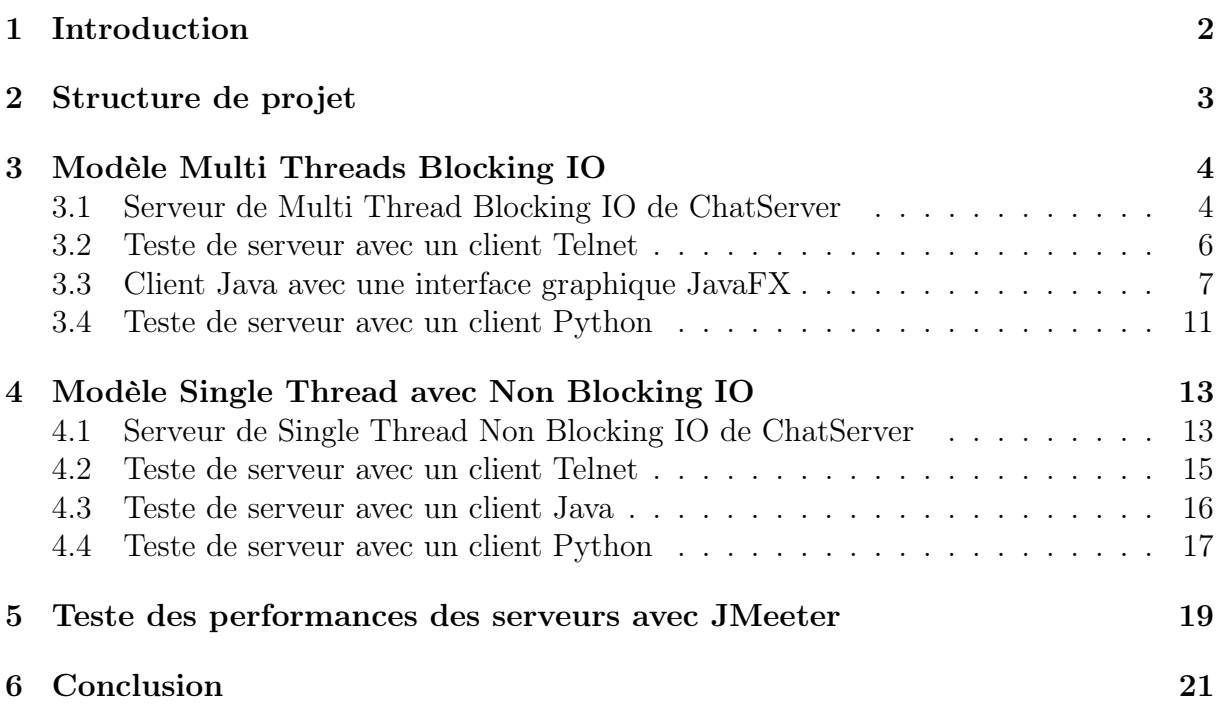

## <span id="page-2-0"></span>1 Introduction

Dans ce rapport, nous allons explorer deux modèles différents pour le développement d'une application client-serveur de chat. Le premier modèle utilise une approche multithreads avec des entrées/sorties bloquantes en utilisant la bibliothèque java.io, tandis que le second modèle utilise une approche single-thread avec des entrées/sorties non bloquantes en utilisant la bibliothèque java.nio.

Nous verrons comment ces deux modèles fonctionnent, comment ils peuvent être mis en œuvre et les avantages et inconvénients de chaque approche.

## <span id="page-3-0"></span>2 Structure de projet

Voici la structure de projet :

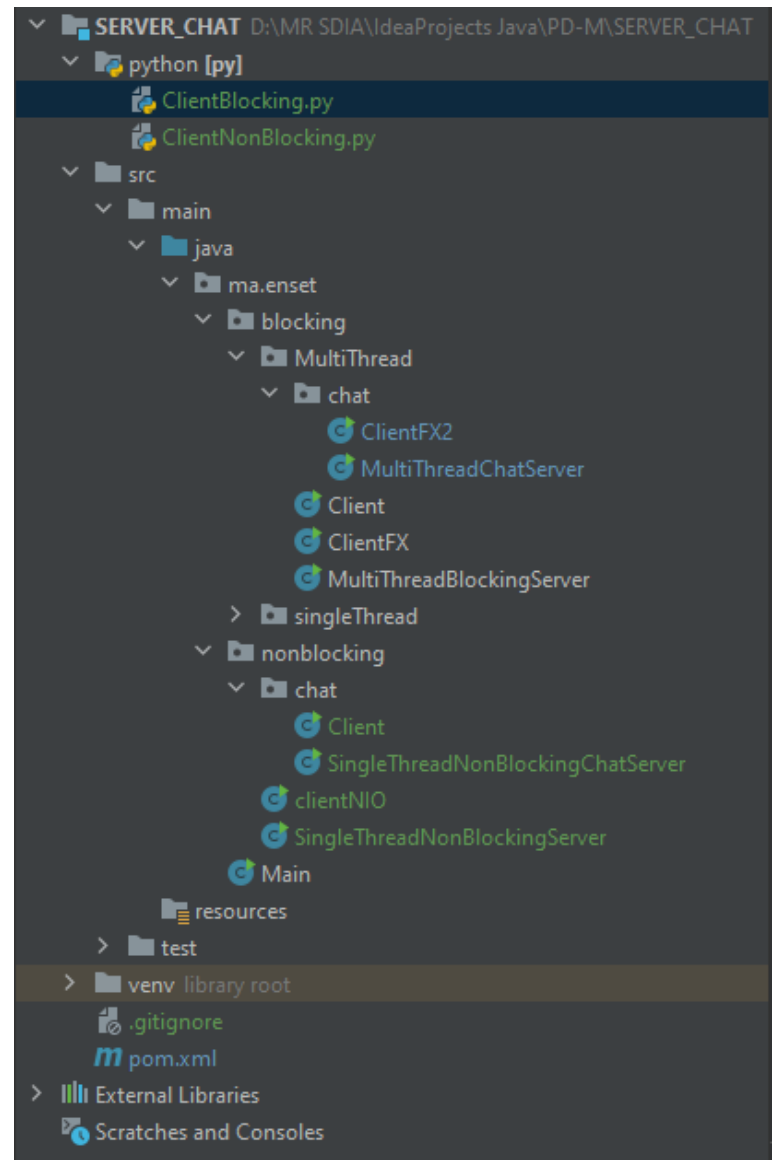

## <span id="page-4-0"></span>3 Modèle Multi Threads Blocking IO

Dans cette partie, nous allons développer un serveur de ChatServer en utilisant le modèle Multi Threads Blocking IO qui ermet de gérer simultanément plusieurs connexions clients au serveur de manière simple, ainsi des clients pour tester la connexion.

#### <span id="page-4-1"></span>3.1 Serveur de Multi Thread Blocking IO de ChatServer

Développement d'un serveur Multi Thread Blocking IO de ChatServer.

Voici le code :

```
package ma.enset.blocking.MultiThread;
1 2 3 4 5 6 7 8 9 10 11 12 13 14 15 16 17 18 19 20 1 22 23 24 25 26 27 28 99 30 31 23 33 34 45 46 47 48 49 50 51 52 53 53 53 66 67 38 69 66 67 38 69 72 72 73 74 75 76 77 78 9 80 81 22 33 34 95 96 97 08 01 22 33 34 55 67 38
                               java.io.";<br>java.net.ServerSocket;<br>java.net.Socket;<br>java.util.ArrayList;<br>java.util.List;<br>java.util.stream.Collectors;
                                          :s MultiThreadChatServer extends Thread{<br>: List<Conversastion> conversastionList = new ArrayList◇();
                        private List<br/>conversastion> conversastion<br>int clientCounter;<br>public static void main(String[] args) {<br>new MultiThreadChatServer().start();
                        @Override<br>public void run() {<br>System.out.println("Server start on port 1111");
                                         y {<br>ServerSocket ss = new ServerSocket(1111);<br>while (true){
                                                     verSocket ss = new ServerSocket(1111);<br>le (true){<br>Socket socket = ss.accept();<br>+ clientCounter;<br>conversastion conversastion = new Conversastion(socket,clientCounter);<br>conversastion.ist.add(conversastion);<br>conversastion.sta
                                  )<br>
} catch (IOException e) {<br>
throw new RuntimeException(e);<br>
}
                        class Conversastion extends Thread{<br>private Socket socket;<br>private int clientId;<br>public Conversastion(Socket socket,int clientId){
                                            this.socket = socket;<br>this.clientId = clientId;
                                   }<br>}<br>@Override<br>public void run() {<br>try {
                                          lic void run() {<br>try {<br>InputStream is = socket.getInputStream();<br>InputStreamReader isr = new InputStreamReader(is);<br>BufferedReader br = new BufferedReader(isr);<br>OutputStream os = socket.getOutputStream():
                                                      OutputStream os = socket.getOutputStream();<br>PrintWriter pw = <u>new</u> PrintWriter(os,true);
                                                     FrintWriter pw = new PrintWriter(os,true);<br>String ip = socket.getRemoteSocketAddress().toString();<br>System.out.println("new client Connection with ID: "+ clientId+ " IP adress : "+ ip);<br>Pw.println(" wellow client Connectio
                                                                                  )<br>}<br>cientsTo.add(Integer.parseInt(clients));<br>}
                                                                          y<sub>e1s</sub>,<br>se {<br>clientsTo = conversastionList.stream().map(c ->c.clientId).collect(Collectors.toList());<br>message = "From "-clientId+" : "+request;
                                                                \lambdael:
                                                                」<br>broadcastMessage(message, <mark>this,clientsTo);</mark>
                                            }<br>} catch (IOException e) {<br>throw new RuntimeException(e);
                       public void broadcastMessage(String message, Conversastion from, List<Integer> clier<br>
try {<br>
for(Conversastion conversastion:conversastionlist) {<br>
if(conversastion != from && clients.contains(conversastion.clientId)) {<br>
So
                                               oid broadcastMessage(String message, Conversastion from, List<Integer> clients){
                                           } catch (IOException e) {<br>throw new RuntimeException(e);
```
#### <span id="page-6-0"></span>3.2 Teste de serveur avec un client Telnet

**WE ENSET** 

Après avoir développé notre serveur ChatServer, nous allons utiliser un client Telnet pour tester la connexion avec le serveur. Nous allons vérifier si les commandes envoyées par le client sont correctement reçues et traitées par le serveur comme montre les figures suivantes :

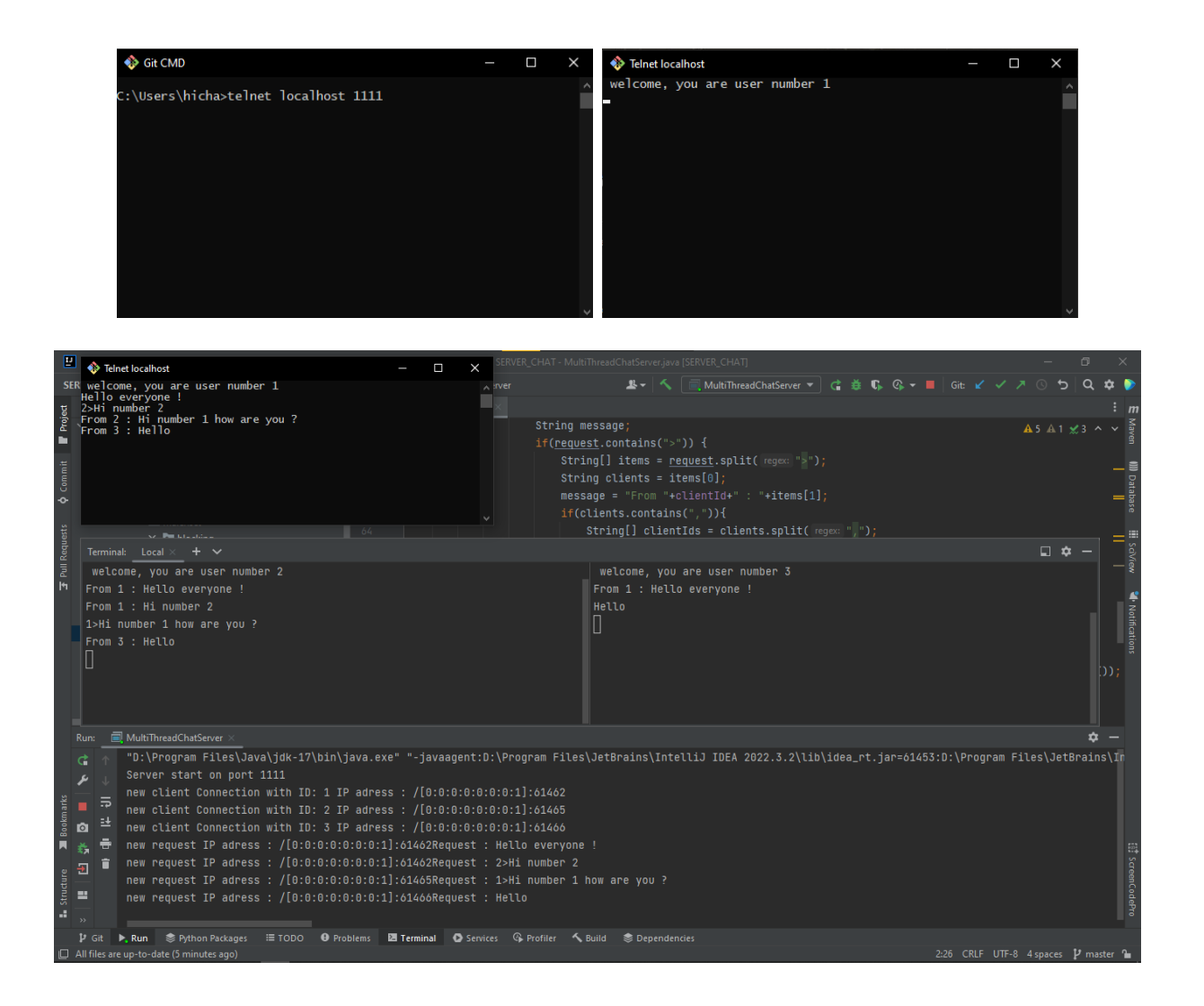

#### <span id="page-7-0"></span>3.3 Client Java avec une interface graphique JavaFX

En plus de la connexion avec Telnet, nous allons également mettre en place un client Java avec une interface graphique JavaFX pour permettre aux utilisateurs d'interagir avec le serveur.

```
\bullet \bulletage ma.enset.blocking.MultiThread.chat;
               javafx.application.Application;<br>javafx.application.Application;<br>javafx.application.Platform;<br>javafx.collections.FXcollections;<br>javafx.collections.Observablelist;<br>javafx.geometry.Insets;<br>javafx.scene.Scene;<br>javafx.scene.con
                javafx.scene.paint.Paint;<br>javafx.scene.paint.Paint;<br>javafx.scene.text.Text;
                javafx.stage.Stage;
import java.io.*;<br>import java.net.Socket;
        lic class ClientFX2 extends Application {<br>PrintWriter pw;<br>public static yoid main(String[] args) {
                 launch(args);
                  erride<br>Lic void start(Stage stage) throws Exception {<br>stage.setTitle("HM Messanger");<br>BorderPane borderPane = new BorderPane();
                  borderPane.setStyle("-fx-font-weight: bold;");
                  ////"-fx-background-color: white;"+<br>Label title = new Label("HM Messanger");<br>title.setAlignment(Pos.CENTER);
                  title.setStyle("-fx-font-family: Corbel;"+"-fx-font-size: 24px;"+"-fx-text-fill: #0f7df2;");
                  Label labelHost = new Label("");<br>TextField textFieldHost = new TextField("localhost");
                  Label labelPort = new Label(":");<br>TextField textFieldPort = new TextField("1111");
                  Button buttonConnecter = new Button("Connect");
                  Label labelTo = new Label("To : ");<br>Textfield textfieldTo = new Textfield();<br>textfieldTo.setPrefWidth(S0);<br>textfieldTo.setStyle("-fx-background-color: #c9c9c9;");
                  HBox hBox6 = new HBox();<br>hBox6.setSpacing(10);<br>hBox6.setPadding(new Insets(5));<br>//hBox.setBackground(Background.fill(Color
                  hBox6.getChildren().addAll(labelTo,textFieldTo);
                  HBox hBox = new HBox();
                  HBox hBox = new HBox();<br>hBox.setSpacing(10);<br>hBox.setPadding(new Insets(5));<br>hBox.setBackground(Background.fill(Color.AZURE));<br>//hBox.setBackground(Background.fill(Color.AZURE));<br>hBox.getChildren().addall(labelHost,textFie
                  VBox vBox = new VBox();<br>vBox.setPrefSize(248,412);<br>ScrollPane scrollPane = new ScrollPane();<br>scrollPane.setPrefSize(256,418);
                  scrollPane.setPretSize(256,418);<br>scrollPane.setFitToWidth(true);<br>scrollPane.setLayoutX(30);<br>scrollPane.setLayoutY(70);<br>scrollPane.setStyle("-fx-background-color: white;");<br>scrollPane.setContent(vBox);<br>borderPane.setCenter(
                  //Label labelMsg = new Label("Message");<br>TextField textFieldMsg = new TextField();<br>textFieldMsg.setPromptText("Your Message");<br>textFieldMsg.setPrefSize(236, 34);<br>textFieldMsg.setStyle("-fx-background-color: #c9c9c9;"+"-fx-
                  Button buttonMsg = new Button("Send");<br>buttonMsg.setPadding(new Insets(5));<br>buttonMsg.setStyle("-fx-background-color: transparent;");
                  HBox hBox1 = new HBox();<br>hBox1.setSpacing(10);<br>hBox1.setPadding(new Insets(10));<br>//hBox1.setBackground(Background.fill(Color.AZURE))<br>hBox1.getChildren().addAll(textFieldMsg,buttonMsg);
                  //hBox1.setBackground(Background.till(Color.AZURE))<br>hBox1.getChildren().addAll(textFieldMsg,buttonMsg);<br>borderPane.setBottom(hBox1);
                                                           Scene(borderPane.440, 480);
                  Scene scene
                  stage.setScene(scene);<br>stage.setScene(scene);
```

```
buttonConnecter.setOnAction((actionEvent)
                                                                                                               > {
                         String host = secondstrum(actionervent) = 1<br>String host = textFieldHost.getText();<br>int port = Integer.parseInt(textFieldPort.getText());
                                  \overline{A}<sup>1</sup><br>Socket socket = new Socket(host,port);<br>InputStream is = socket.getInputStream();<br>InputStreamReader isr = new InputStreamReader(is);<br>BufferedReader br = new BufferedReader(isr);
                                  OutputStream os = socket.getOutputStream();<br>pw = new PrintWriter(os,true);
                                  new Thread(() -> {<br>while (true) {<br>try {
                                                            i<br>String response = br.readLine();<br>HBox hBox2 = new HBox();<br>hBox2.setAlignment(Pos.CENTER_LEFT);<br>hBox2.setPadding(new Insets(5, 5, 5, 10));
                                                            Text text = new Text(response);<br>TextFlow textFlow = new TextFlow(text);
                                                            textFlow.setStyle(
                                                                               textFlow.setPadding(new Insets(5, 10, 5, 10));<br>hBox2.getChildren().add(textFlow);
                                                            Platform.runLater(new Runnable() {
                                                                     a<br>
a<br>
mublic void run() {<br>
vBox.getChildren().add(hBox2);<br>
.
                                                                     \mathcal{F}}<br>}catch (IOException e) {<br>throw new RuntimeException(e);<br>}
                                  }<br>}).start();
                          } catch (IOException e) {<br>throw new RuntimeException(e);
                          hBox.setVisible(false);
                 );
                buttonMsg.setOnAction((event) -> {<br>String to = textFieldTo.getText();<br>String messageToSend = textFieldMsg.getText();
                          String messageToSend = textFiel<br>if (!messageToSend.isEmpty()) {<br>HBox hBox3 = new HBox();
                                  hBox3.setAlignment(Pos.CENTER_RIGHT);
                                  hBox3.setPadding(new Insets(5, 5, 5, 10));<br>Text text = new Text(messageToSend);<br>TextFlow textFlow = new TextFlow(text);
                                 TextFlow textFlow = new TextFlow(text);<br>textFlow.setStyle(<br>"-fx-color: rgb(239, 242, 255);" +<br>"-fx-background-color: rgb(15, 125, 242);" +<br>"-fx-background-color: rgb(15, 125, 242);" +<br>"-fx-background-radius: 20px;");<br>text
                                  textFlow.setPadding(new Insets(5, 10, 5, 10));<br>text.setFill(Color.color(0.934, 0.925, 0.996));
                                  hBox3.getChildren().add(textFlow);<br>vBox.getChildren().add(hBox3);
                                  if(to.isEmpty()){<br>pw.println(messageToSend);<br>} else{
                                  \mathbf{r}pw.println(to+">"+messageToSend);
                                  \overline{\mathbf{r}}textFieldMsg.clear();<br>textFieldTo.clear();
     \rightarrow \rightarrow ^{1}\mathcal{Y}
```
Voici les résultats de test avec les clients Javafx :

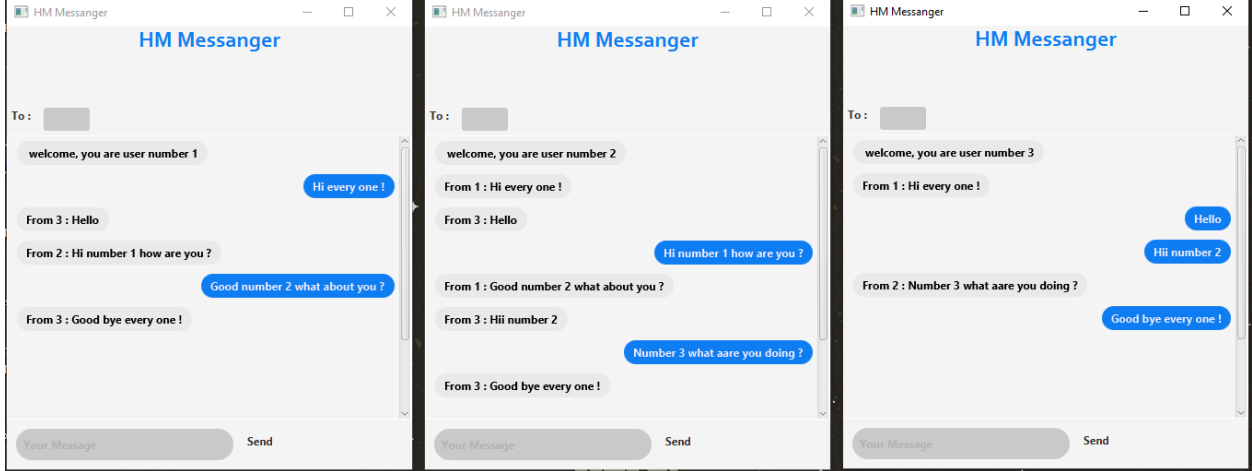

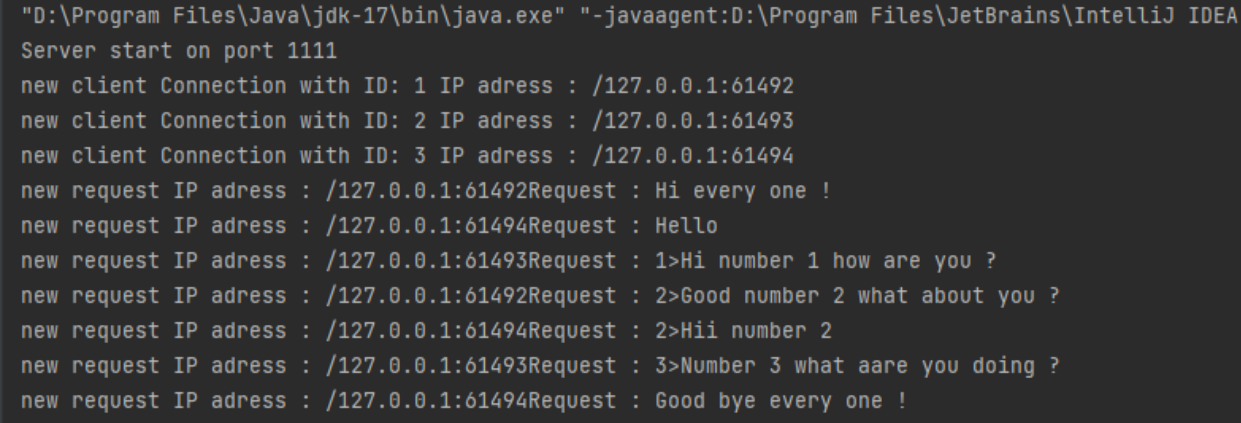

#### <span id="page-11-0"></span>3.4 Teste de serveur avec un client Python

Nous allons également explorer la possibilité de créer un client Chat en utilisant un autre langage de programmation, en l'occurrence Python.

```
import socket
-1
   import threading
   class Client:
       def \frac{\text{init}}{\text{try}:} (self):
6
                self.socket = socket.socket(socket.AF_INET, socket.SOCK_STREAM)
\bf{8}self.socket.connect(('localhost', 1111))
                self.is_ = self.socket.makefile('r')
1011self.os_ = self.socket.makefile('w')
1213threading.Thread(target=self.receive messages, daemon=True).start()
14
15
                while True:
16
                    request = input()self. os_write(request + '\n')17
                    self. os -flush()18
19
20except socket.error as e:
21
                raise RuntimeError(e)
22
       def receive_messages(self):
23
24
                while True:
25
26
                    request = self.is_.readline().rstrip()
27
                    if not request:
                        raise socket.error('Disconnected')
28
                    print(request)
29
3031except socket.error as e:
                raise RuntimeError(e)
32<u>'_</u>main__':
        name
33 ifClient()34
```
Voici les résultats de test avec les clients Python, Java et Telnet :

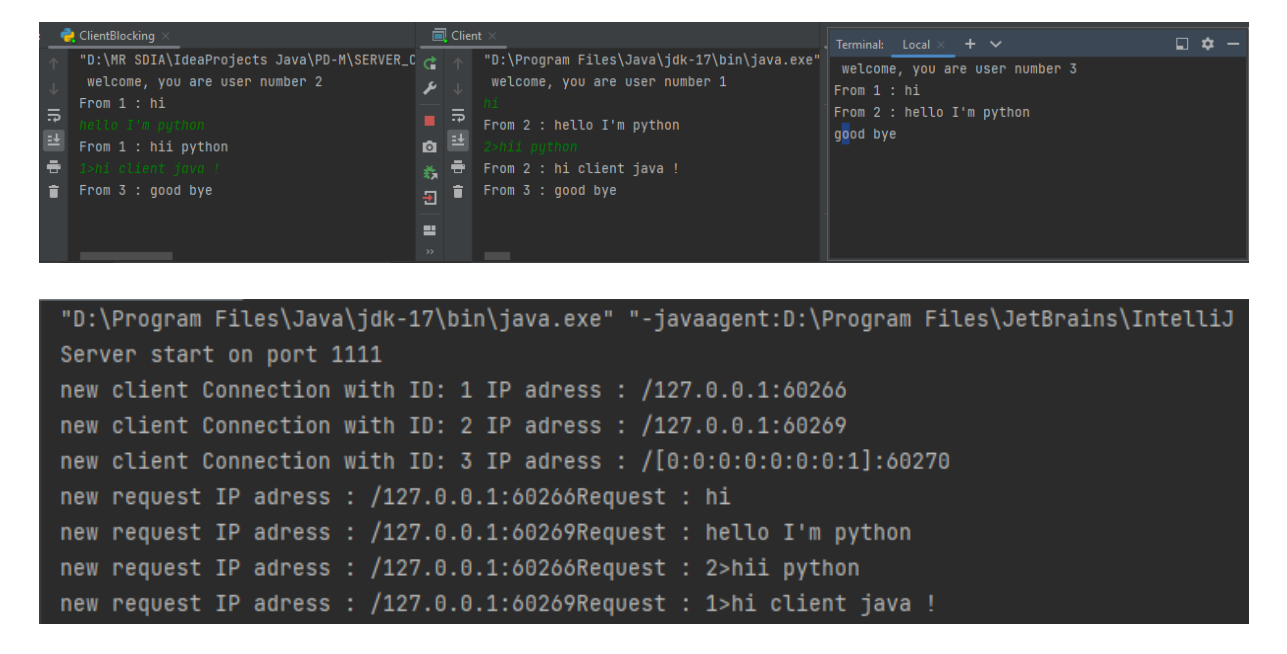

### <span id="page-13-0"></span>4 Modèle Single Thread avec Non Blocking IO

Dans cette partie, nous allons développer un serveur de ChatServer en utilisant le modèle Single Thread avec Non Blocking IO qui ermet de gérer simultanément plusieurs connexions clients au serveur de manière simple, ainsi des clients pour tester la connexion.

#### <span id="page-13-1"></span>4.1 Serveur de Single Thread Non Blocking IO de ChatServer

Développement d'un serveur Single Thread Non Blocking IO de ChatServer

```
u C
               package ma.enset.nonblocking.chat;
java.io.IOException;<br>java.net.InetSocketAddress;<br>java.nio.ByteBuffer;<br>java.nio.channels.SelectionKey;<br>java.nio.channels.Selector;<br>java.nio.channels.ServerSocketChannel;<br>java.nio.channels.SocketChannel;<br>java.nio.channels.So
             public class SingleThreadNonBlockingChatServer {<br>private MapsSocketChannel,Integer> socketChannels=new HashMap⇔();<br>private int clientsCount;<br>public static void main(String[] args) throws Exception {<br>new SingleThreadNonBloc
                       }<br>public SingleThreadNonBlockingChatServer(){<br>this.startServer();
                          his.startServer();<br>
his.startServer();<br>
hypothic void startServer(){<br>
try {<br>
selector selector-Selector.open();<br>
serverSocketChannel.bin(ngw.metSocketChannel.serverSocketChannel.open();<br>
serverSocketChannel.bin(ngw.metSock
                                                               }<br>iterator.remove();
                                }<br>} catch (Exception e) { e.printStackTrace(); }
                                Vate void handleForAccept(Selector selector, SelectionKey selectionKey) throws IOException {<br>ServerSocketChannel serverSocketChannel= (ServerSocketChannel) selectionKey.channel();<br>SocketChannel socketChannel = serverSocket
                                .vate void handleForRead(Selector selector, SelectionKey selectionKey) throws IOException {<br>SocketChannel socketChannel = (SocketChannel) selectionKey.channel();<br>ByteBuffer byteBuffer = ByteBuffer.allocate(1024);<br>if (sock
                                        socketChannel.keyFor(selector).channel();<br>
else {<br>
string request = new String(byteBuffer.array()).trim();<br>
if (request.length() > 0) {<br>
string message = request;<br>
list</negery destinationlist = new ArrayList\circ();<br>
list(
                                                              described bills..aud(Integer.parseInt(U)),<br>}<br>} else {<br>destinationList.add(Integer.parseInt(destination));
                                                   }<br>broadCastMessage(message, socketChannel, destinationList);
                                          : void broadCastMessage(String message, SocketChannel from, List<Integer> destinations) throws IOException {<br>(SocketChannel socketChannel:socketChannels.keySet()){<br>int clientId-socketChannels.get(socketChannel);<br>int clien
                                wate void sendMessage(String message, SocketChannel socketChannel) throws IOException {<br>ByteBuffer byteBufferResponse-ByteBuffer.allocate(1024);<br>byteBufferResponse.put(message.getBytes());<br>byteBufferResponse.flip();<br>socket
```
#### <span id="page-15-0"></span>4.2 Teste de serveur avec un client Telnet

Après avoir développé notre serveur ChatServer, nous allons utiliser un client Telnet pour tester la connexion avec le serveur. Nous allons vérifier si les commandes envoyées par le client sont correctement reçues et traitées par le serveur comme montre le figure suivante :

welcome, you are user number 3 welcome, you are user number 1  $From 1: hi$  $|1>$  good day 1  $From 3: good byte every one$  $\mathbb{L}$ From 2 : <mark>g</mark>ood day 1 good bye every one From  $3: good byte every one$ П

#### <span id="page-16-0"></span>4.3 Teste de serveur avec un client Java

En plus de la connexion avec Telnet, nous allons également mettre en place un client Java qui permettre aux utilisateurs d'interagir avec le serveur.

```
\bullet \bulletpackage ma.enset.nonblocking.chat;
\overline{2}import java.io.IOException;
   import java.net.InetSocketAddress;<br>import java.nio.ByteBuffer;<br>import java.nio.channels.SocketChannel;
   import java.util.Scanner;
   public class Client {<br>public static voi
                              d main(String[] args) throws IOException, InterruptedException {
11SocketChannel socketChannel = SocketChannel.open(new InetSocketAddress("localhost",1111));
12Scanner scanner=new Scanner(System.in);
             new Thread(()->{<br>while (true){
13
                       ByteBuffer byteBuffer=ByteBuffer.allocate(1024);
15
                            ⊣
                            socketChannel.read(byteBuffer);
1718
                            String receivedMessage=new String(byteBuffer.array()).trim();
19
                            if(receivedMessage.length()>0){
                                 System.out.println(receivedMessage);
\overline{21}22
                       \mathcal{F}catch (IOException e) {
                            throw new RuntimeException(e);
2<sub>3</sub>24
                       \overline{\mathbf{r}}25
                  - 1
              \}).start();
27
             Thread.sleep(500);
29
             while(true){
                  System.out.println("Your Message : ");
                  String message = scanner.nextLine();
                  ByteBuffer byteBuffer=ByteBuffer.allocate(1024);
33
                  byteBuffer.put(message.getBytes());
                  byteBuffer.flip();
                  socketChannel.write(byteBuffer);
36
37
             \mathcal{Y}40 }
```
#### <span id="page-17-0"></span>4.4 Teste de serveur avec un client Python

Nous allons également explorer la possibilité de créer un client Chat en utilisant un autre langage de programmation, en l'occurrence Python.

```
• •
   import socket
-1
   import threading
   listen = True
   def listen_to_response(client_socket):
       while listen:
            response = client_socket.recv(1024).decode()
            print("Response : " + response.strip())10
11
   def start_client():
12host = "localhost"
        port = 111113client_socket = socket.socket()
14
15
        client_socket.connect((host, port))
        thread = threading.Thread(target= listen_to_response, args= (client_socket,))
16
17
        thread.start()
18
       request = ""19
20
       while request. lower().strip() != 'exit':
            request = input("")21
            client_socket.send(request.encode())
22
23
        client socket.close()
24
        listen = False
25
26 if {\_}name{\_} == {\_}^\prime {\_}main{\_}^\prime :
        \overline{\mathsf{start}\_}client\overline{\mathsf{c}}27
28
```
Voici les résultats de test avec les deux clients Java et Python :

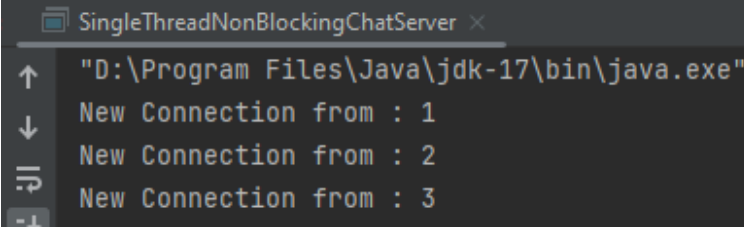

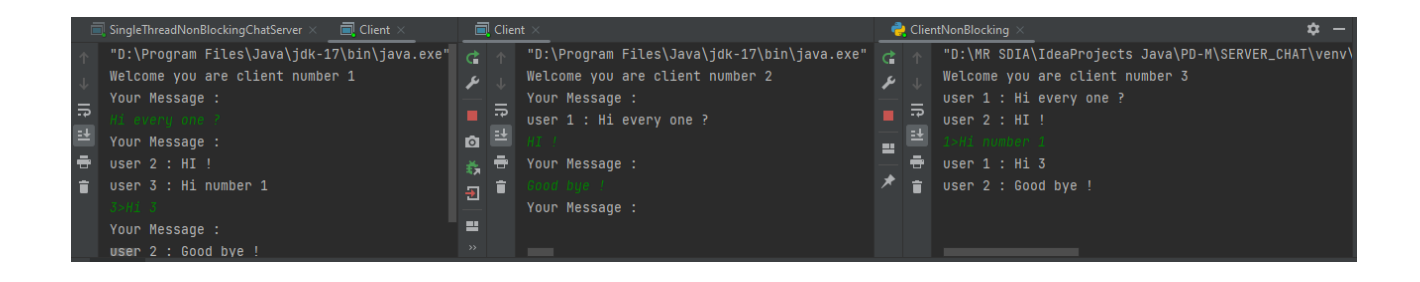

## <span id="page-19-0"></span>5 Teste des performances des serveurs avec JMeeter

Voici les résultats de test de server Multi Thread :

Server MT accepte 179 Thred sur 500

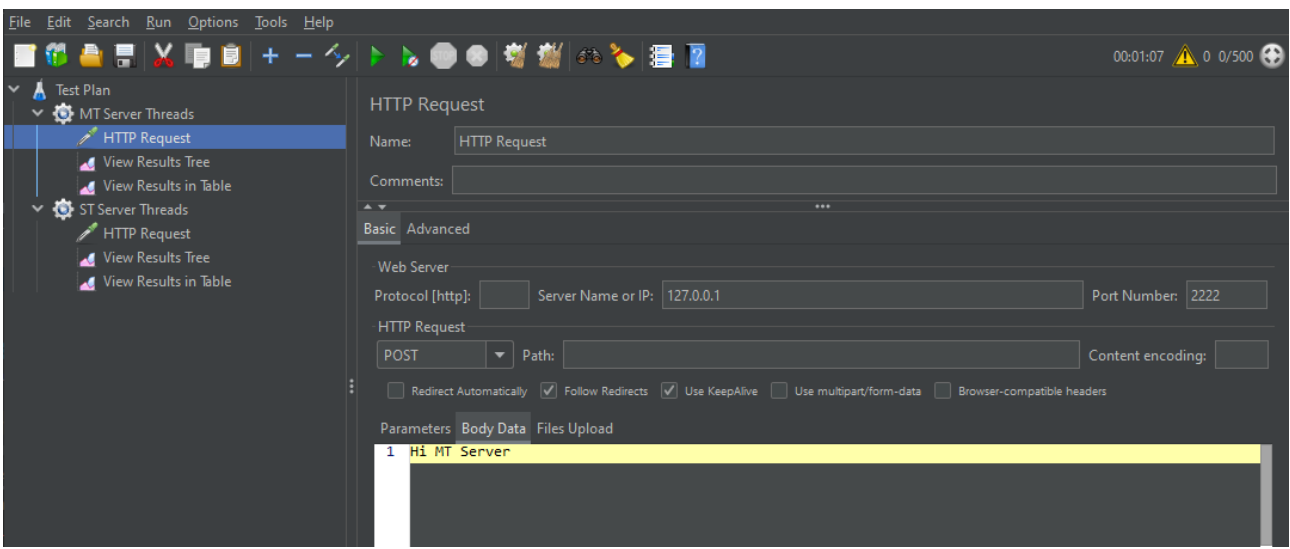

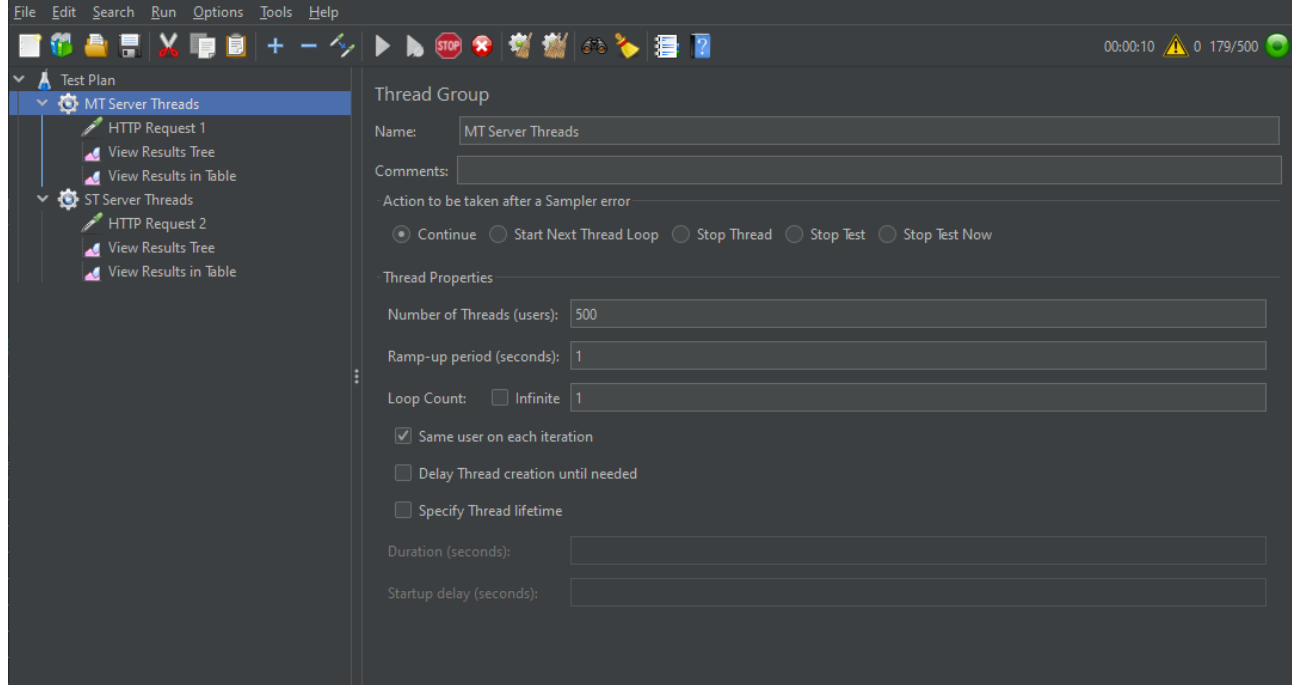

t,

Voici les résultats de test de server single Thread :

Server ST accepte 500 Thred sur 500

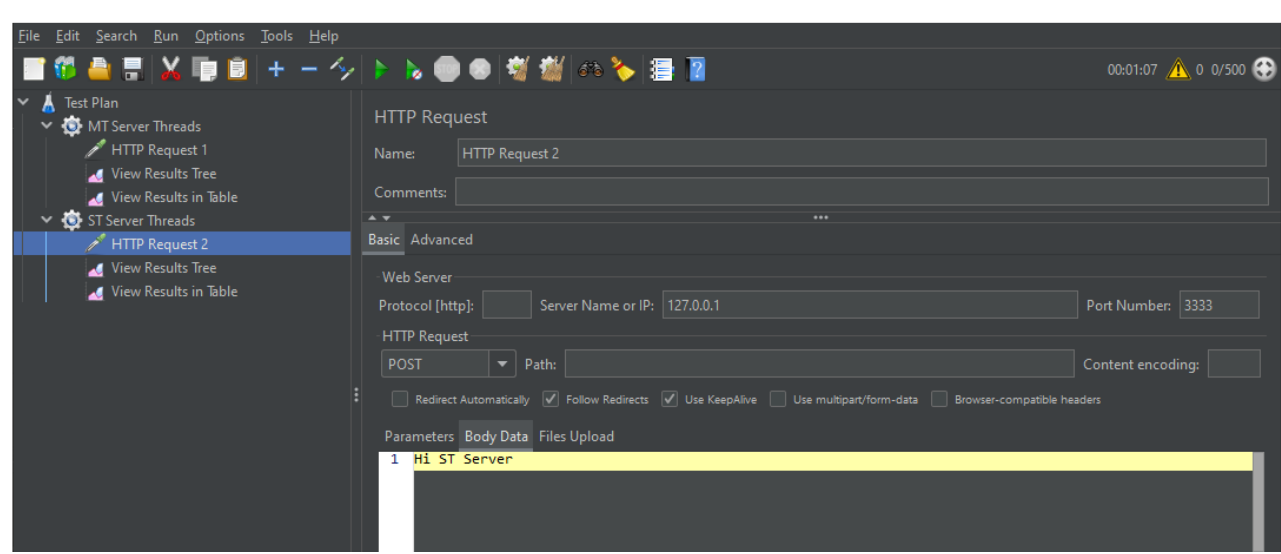

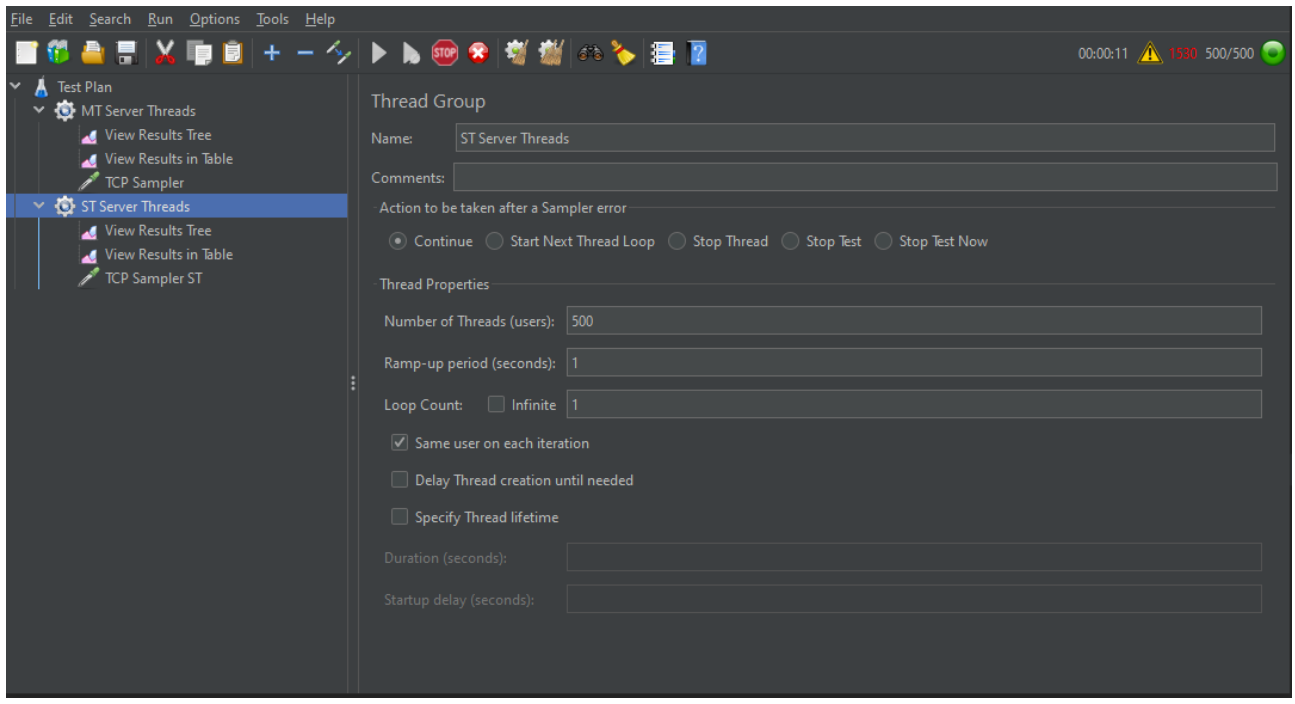

## <span id="page-21-0"></span>6 Conclusion

En conclusion, nous avons développé une application client-serveur de chat en utilisant deux modèles différents : le modèle multi-threads blocking IO (java.io) et le modèle singlethread avec non-blocking IO (java.nio).

Le modèle multi-threads blocking IO offre une approche simple pour traiter plusieurs connexions simultanément. Cependant, cette approche peut être coûteuse en termes de ressources système si le nombre de clients augmente.

En revanche, le modèle single-thread avec non-blocking IO utilise une seule thread pour gérer toutes les connexions, ce qui réduit la consommation de ressources système.

![](_page_22_Picture_0.jpeg)

Code source in Github :

[github.com/el-moudni-hicham/ChatServer](https://github.com/el-moudni-hicham/SERVER_CHAT_WITH_SOCKETS)